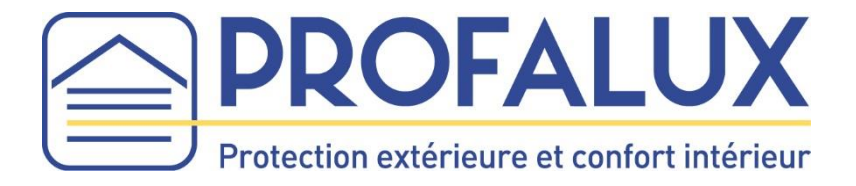

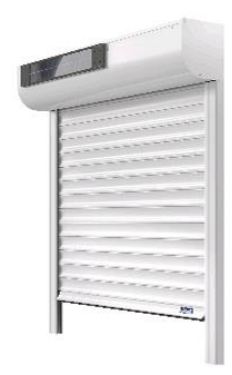

## Notice de remplacement de la carte électronique du Visio solaire 2.0

Temps d'intervention sur place : 1/4 heure Nombre de personne nécessaire : 1 personne 1) Enlever le cache plastique situé à gauche du panneau solaire

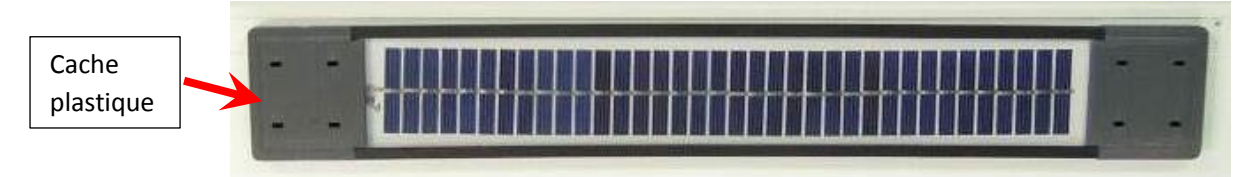

2) Débrancher les 3 connecteurs

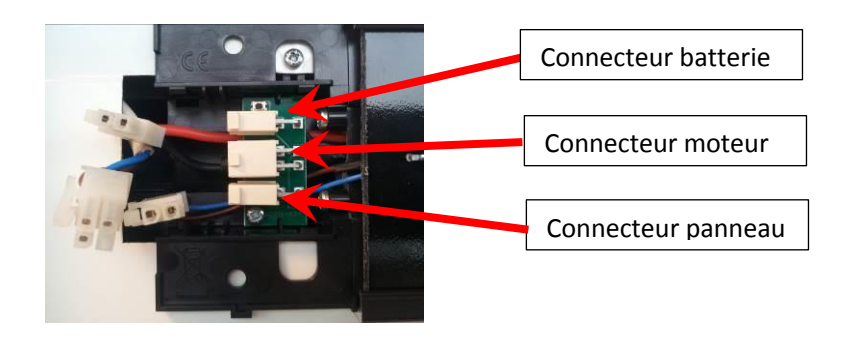

- 3) Dévisser la vis qui maintient la carte électronique
- 4) Positionner la **nouvelle** carte électronique : les fils doivent être placés dessous Faire correspondre les 2 encoches de la carte électronique avec les 2 ergots de la pièce plastique noire Revisser la vis qui maintient la carte électronique Ergot

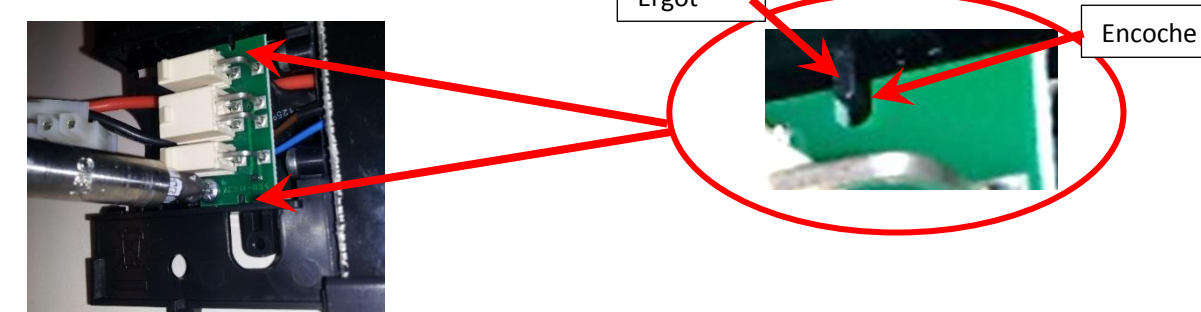

- 5) Rebrancher les connecteurs de la batterie et du panneau solaire :
- **Attention** au sens des connections :

Connecteur batterie : fil rouge et fil noir en haut Connecteur Panneau : fil marron et fil bleu en bas

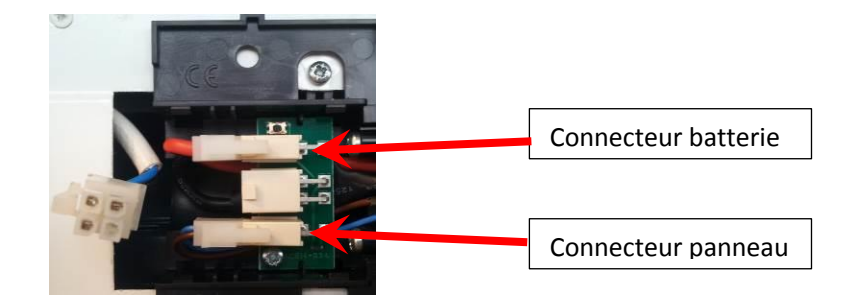

6) Rebrancher le connecteur du moteur : fil bleu et marron

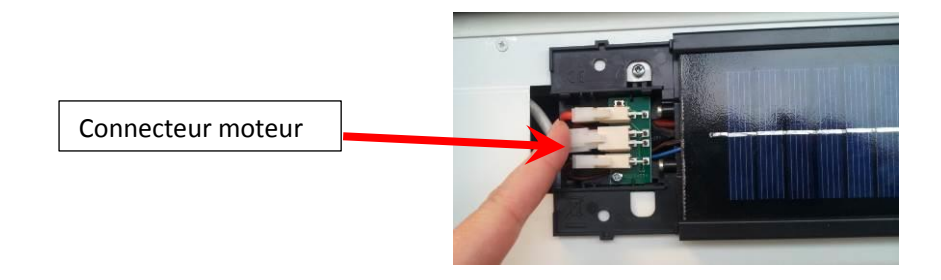

7) Vérifier le fonctionnement du volet

Si le moteur ne répond pas, faire une double coupure avec le connecteur du moteur :

- Débrancher le 2 secondes
- Rebrancher le 8 secondes
- Débrancher le 2 secondes
- Rebrancher le connecteur
- Le moteur fait un mouvement ou démarre 5 secondes

A l'arrière de la télécommande, appuyer et maintenir le bouton Prog, le moteur doit faire 2 mouvements.

Appuyer simultanément sur les boutons « montée » et « descente » Le moteur fait un mouvement La télécommande est en mode appui maintenu

- 8) Vérifier le sens de rotation, si le sens est inversé : appuyer sur « stop » pendant 3 secondes le volet fait un mouvement
- 9) Régler les fins de course en laissant s'arrêter le volet de lui-même

Appuyer simultanément sur les boutons « montée » et « descente »

Le moteur fait un mouvement

Appuyer sur le bouton « stop »

Le moteur fait un mouvement

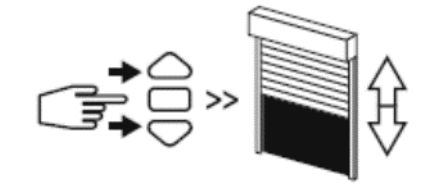

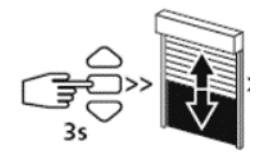

10)/ Passer en mode utilisateur :

Appuyer sur le bouton de programmation pendant 1 seconde. Le moteur fait un mouvement

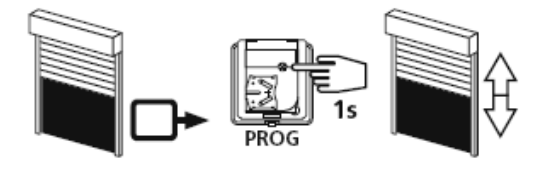

11) Régler les fins de course en arrêtant le volet à un endroit précis :

1- Ajuster le volet en fin de course basse

2-Appuyer simultanément sur les boutons « stop » et « montée ». Le moteur tourne à la montée

3-Stopper le volet en fin de course haute

4-Ajuster la fin de course haute si besoin

5-Appuyer simultanément sur les boutons « stop » et « descente ». Le moteur tourne à la descente 6-Le moteur s'arrête à la fin de course enregistrée

7-Appuyer 2 secondes sur le bouton « stop », le volet fait un mouvement

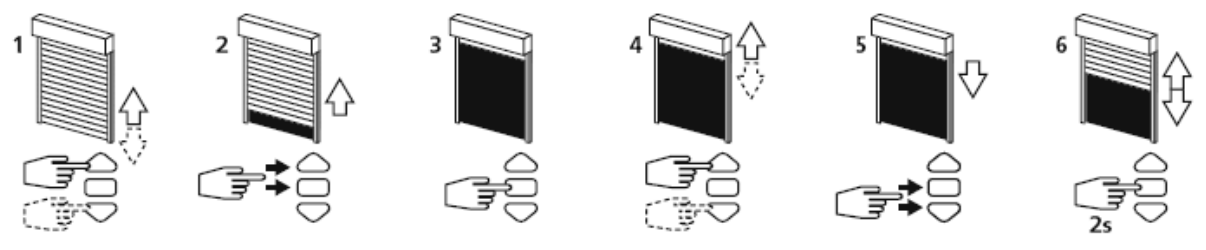

12) Passer en mode utilisateur

Appuyer sur le bouton de programmation pendant 1 seconde. Le moteur fait un mouvement.

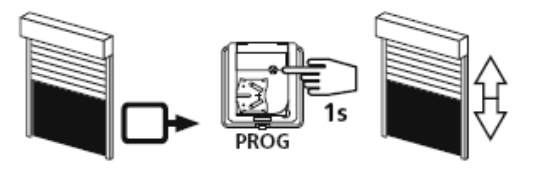

13) Ajouter un 2<sup>ème</sup> émetteur (individuel ou général) :

Avec l'émetteur déjà affecté au volet roulant ouvrir la programmation en appuyant 3 secondes sur le bouton prog. Le moteur fait un mouvement

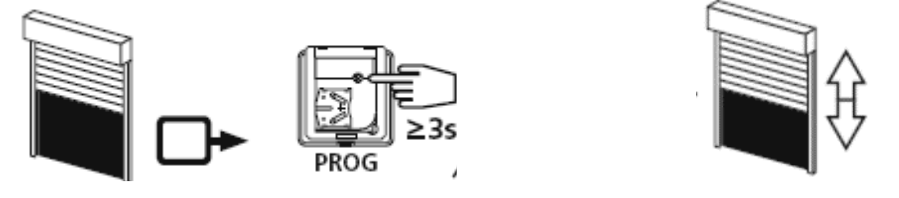

14) Avec le nouvel émetteur appuyer pendant 1 seconde sur le bouton prog. Le moteur fait un mouvement

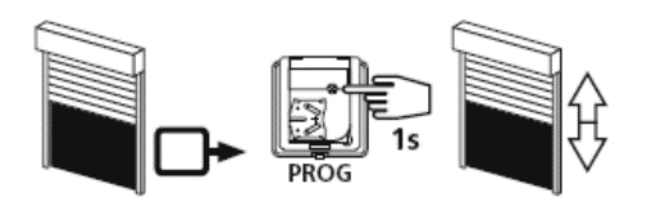

15) Remettre en place le cache noir du panneau solaire

## Vous rencontrez un problème ? Appelez d'abord votre technico-commercial

En cas de besoin appelez<br>SOS poseurs au 04 50 98 78 60

4